# **POSTUL POZ. 66 – ASISTENT UNIVERSITAR**

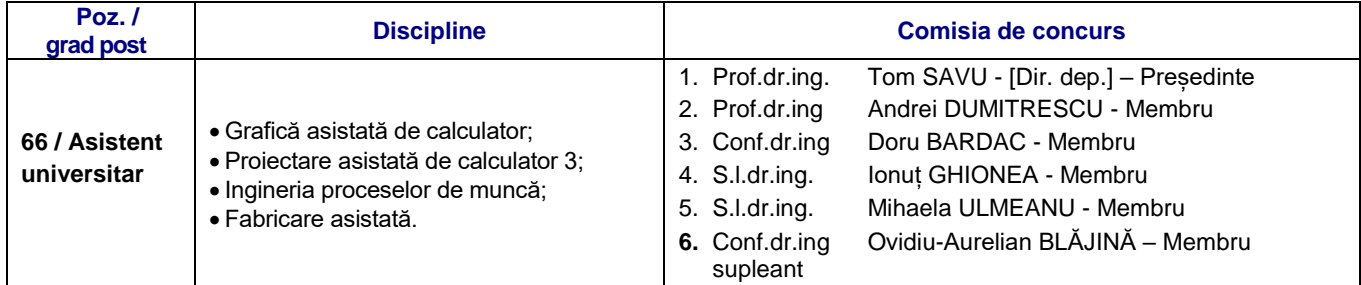

#### **Planificarea probelor de concurs**

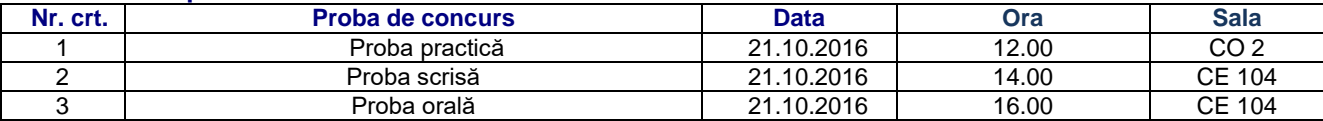

#### **Teme pentru proba practică**

- 1. Conducerea unei lucrari de laborator cu tema: Modelarea unei piese in modulul Part Design din Autodesk Inventor
- 2. Conducerea unei lucrari de laborator cu tema: Constrângerile de asamblare în programele de proiectare asistată: tipuri, denumire, stabilire, exemplificare;
- 3. Conducerea unei lucrari de laborator cu tema: Identificarea simbolurilor grafice;

#### **Teme pentru probele scrisă şi orală**

- 1. Definirea conceptelor DFM (Design for Manufacturing) și DFA (Design for Assembly);
- 2.Pozițiile și mișcările corpului omenesc;
- 3.Analizatorul vizual;
- 4. Comenzi din meniul Modify din aplicația software AutoCAD 2011 și situațiile în care acestea sunt folosite.
- 5.Ajutoare grafice și avantajele folosirii acestora la desenarea in software-ul AutoCAD 2011.
- 6.Principalele primitive grafice care pot fi definite în software-ul AutoCAD 2011 și comenzile corespunzătoare acestora.
- 7.Sisteme de coordonate posibil de utilizat în AutoCAD. Exemple de utilizare a acestora.
- 8. Caracteristicile principale ale cotelor care se pot realiza utilizând software-ul AutoCAD.
- 9. Conceptul de layer și avantajele folosirii acestuia într-un desen de execuție realizat cu software-ul AutoCAD 2011.
- 10. Expunerea principiilor de utilizare a comenzilor din meniul Modify al aplicației software AutoCAD 2011, cu exemplificarea detaliată a acestora.
- 11. Expunerea principiilor de construcție a blocurilor cu atribute utilizate în software-ul AutoCAD 2011, avantajele și principalele aplicații ale blocurilor.
- 12. Expunerea sistemelor de cotare disponibile în software-ul AutoCAD 2011. Exemplificarea utilizării acestor sisteme de cotare.

#### **Bibliografie**

- 1. Ghionea, I. Proiectare asistată în 3D cu AutoCAD. Îndrumar de laborator. Editura BREN, ISBN 973-648-441-6, martie 2005, Bucureşti, 112 pag.
- 2. Ghionea, I. Proiectare asistată în CATIA v5. Elemente teoretice și aplicații. Editura BREN, ISBN 978-973-648-654-8, iunie 2007, Bucureşti, 462 pag., DOI: 10.13140/RG.2.1.1077.0642
- 3. Ghionea, I., Ghionea, A., Tănase, I., Cukovic, S., (2011), A practical approach on developing a system for parametric design of a modular fixture device. Academic Journal of Manufacturing Engineering, volume 9, issue 1/2011, ISSN 1583- 7904, pp. 56-61, Editura Politehnica, Timișoara.
- 4. Ionel Simion, AutoCAD 2008 pentru ingineri, Teora, Bucuresti, 2007.
- 5. Constantin Stancescu, Corneliu Pârvu, Cristian Doicin, Ovidiu Alupei Cojocariu, Album de proiectare 3D, Editura FAST, Bucuresti, 2004.
- 6. David Byrnes, AutoCAD 2011 for Dummies, Wiley Publishing, Inc., Canada, 2011.
- 7. Dumitrescu, Andrei, Ergonomie, Editura Bren, 2001;
- 8. Dumitrescu, Andrei, Armeanu, Alexandru, Ergonomie indrumar de laborator, Universitatea POLITEHNICA din Bucuresti, 2002
- 9. Salvendy, Gabriel, Handbook of Human Factors and Ergonomics, Wiley and Sons, 1997
- 10. Constantin Stancescu, Corneliu Pârvu, Cristian Doicin, Ovidiu Alupei Cojocariu, Album de proiectare 3D, Editura FAST, Bucuresti, 2004

 Preşedinte comisie, Prof.dr.ing. Tom SAVU

# **POSTUL POZ. 65 – ASISTENT UNIVERSITAR**

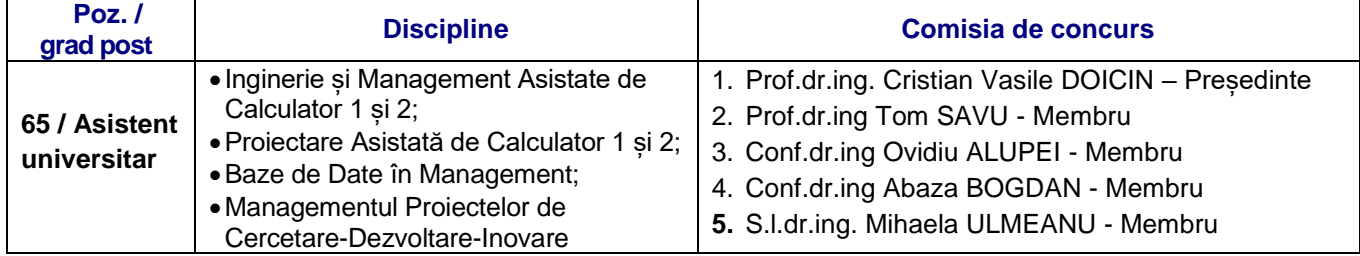

#### **Planificarea probelor de concurs**

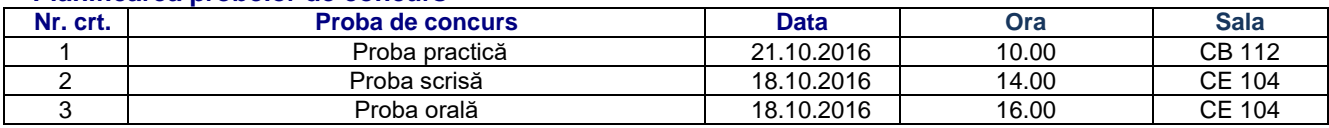

## **Teme pentru proba practică**

- 1. Conducerea unei lucrari de laborator cu tema: Modelarea unei piese in modulul Part Design din Autodesk Inventor
- 2. Conducerea unei lucrari de laborator cu tema: Crearea interogarilor in MsAccess
- 3. Conducerea unui seminar cu tema: Proiectarea bugetului unui proiect CDI

#### **Teme pentru probele scrisă şi orală**

- 1. Modelarea solidelor in Autodesk Inventor; Principii; Primitive
- 2.Parametrizarea schitelor in Autodesk Inventor
- 3. Modelarea ansamblurilor de piese in Autodesk Inventor; Constangeri de asamblare.
- 4. Modelarea parametrica a pieselor in Autodesk Inventor. Familii de piese
- 5. Obtinerea documentatiei tehnologice (desene de executie/ansamblu) in Autodesk Inventor. Principii, disponibilitati oferite de program.
- 6. Utilizarea bibliotecilor de piese tipizate in ansamblurile de piese.
- 7. Modelarea pieselor din table (sheet metal). Principii, instrumente oferite de Autodesk Inventor.
- 8.Principii de constructie a tabelelor in bazele de date relationale; Atribute, tipuri de date si restrictionari.
- 9. Crearea legaturilor intre tabele intr-o baza de date relationala; Chei primare, chei straine si chei compuse; Verificarea integritatii datelor.
- 10. Interogarea bazelor de date relationale; Selectia atributelor, Selectia inregistrarilor, Operatori functii de agregare.
- 11. Proiectarea formularelor si a rapoartelor in Ms Access.
- 12. Descompunerea proiectelor pe pachete de activitati si activitati;
- 13. Cecuri de Inovare; Eligibilitatea participantilor, eligibilitatea activitatilor, eligibilitatea cheltuielilor
- 14. Rezultate ale activitatilor de cercetare.
- 15. Sistemul national de Cercetare-Dezvoltare-Inovare. Organizatii de cercetare.
- 16. Planul National de Cercetare-Dezvoltare-Inovare.
- 17. Finantarea organizatiilor de cercetare. Surse bugetare, surse internationale, surse proprii.
- 18. Cofinantarea activitatilor de cercetare pentru companiile-organizatii de cercetare. Ajutorul de stat pentru CDI.

## **Bibliografie**

- 1. Constantin STĂNCESCU Modelare parametrică și adaptivă cu Inventor, Ediția a II-a, 2014, Editura Fast, 2014, ISBN 978- 973-86798-8-7 (http://www.fastgrup.ro/ro/Manual\_Inventor\_Ed\_2)
- 2. Constantin STĂNCESCU s.a. Proiectare Asistată cu Autodesk Inventor Îndrumar de laborator, Ediția a II-a, Editura FAST, Bucureşti – 2012, ISBN 978-973-86798-7-0 (http://www.fastgrup.ro/ro/indrumar\_Inventor\_Ed2)
- 3. Curtis Waguespack, Mastering Autodesk Inventor 2013 and Autodesk Inventor LT 2013, John Wiley & Sons, 10 mai 2012 - 1008 pagini, ISBN 9781118330524
- 4. Randy Shih Parametric Modeling with Autodesk Inventor 2010, Schroff Development Corporation, 2009, ISBN 978- 1585035069
- 5. Thom Tremblay Autodesk Inventor 2010: No Experience Required, Editura Sybex, 2009, ISBN 978-0470481691
- 6. "Curs de Access 2010 cu aplicatii" Iuliana Iatan, Matrix Rom, ISBN: 9789737556370
- 7. "Baze de date" Bogdan Oancea, Adina Cretan, Editura PRO UNIVERSITARIA, 2013, PUN978-606-647-815-1
- 8. "Microsoft Office Acces 2007" Steve Johnson, Editura Niculescu, 2008, NIC973-748-347-8
- 9. <http://www.eos.ro/userfiles/files/Microsoft%20Office%20Access%202007.pdf>
- 10. <https://ptgmedia.pearsoncmg.com/images/9780735623033/samplepages/9780735623033.pdf>
- 11. [http://uefiscdi.gov.ro/userfiles/file/Inovare/PN3/Cecuri%20de%20inovare/Pachet%20informatii/Pachet%20de%20informatii](http://uefiscdi.gov.ro/userfiles/file/Inovare/PN3/Cecuri%20de%20inovare/Pachet%20informatii/Pachet%20de%20informatii%20Cecuri%20de%20Inovare.pdf) [%20Cecuri%20de%20Inovare.pdf](http://uefiscdi.gov.ro/userfiles/file/Inovare/PN3/Cecuri%20de%20inovare/Pachet%20informatii/Pachet%20de%20informatii%20Cecuri%20de%20Inovare.pdf)
- 12. [http://www.research.ro/uploads/programe-nationale/pn-cdi-iii/publicat-583-mo-594\\_2015.docx](http://www.research.ro/uploads/programe-nationale/pn-cdi-iii/publicat-583-mo-594_2015.docx)
- 13. <http://www.research.ro/uploads/sistemul-de-cercetare/strategie-mo-1.doc>
- 14. <http://www.research.ro/uploads/programe-nationale/pn-cdi-iii/scheme-ajutor-de-stat/schema-2-competitivitate.pdf>

Preşedinte comisie,

# **POSTUL POZ. 64 – ASISTENT UNIVERSITAR**

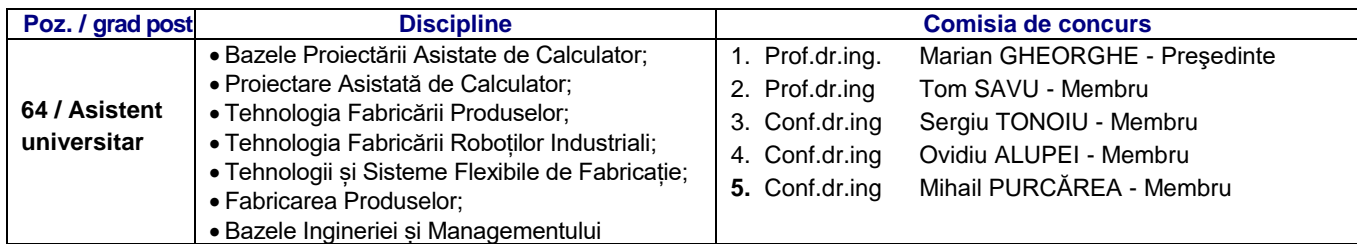

#### **Planificarea probelor de concurs**

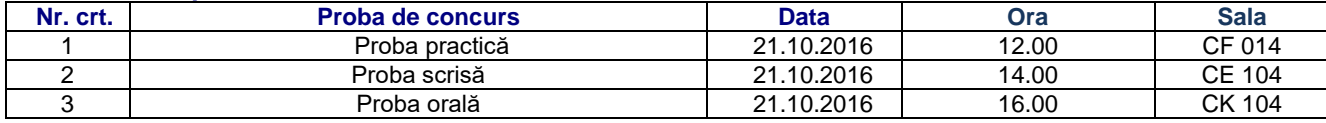

## **Teme pentru proba practică**

- 1. Conducerea unei lucrari de laborator cu tema: Modelarea unei piese in modulul Part Design din Autodesk Inventor
- 2. Conducerea unei lucrari de laborator cu tema: Obtinerea documentatiei tehnologice (desene de executie/ansamblu) in Autodesk Inventor.
- 3. Conducerea unei lucrări de laborator cu tema: Determinarea rigidităţii statice a strungurilor normale şi a influenţei acesteia asupra preciziei de prelucrare.
- 4. Conducerea unei lucrări de laborator cu tema: Controlul erorilor de orientare și al influenței acestora asupra preciziei geometrice efective.

# **Teme pentru probele scrisă şi orală**

- 1. Modelarea solidelor in Autodesk Inventor; Principii; Primitive
- 2.Parametrizarea schitelor in Autodesk Inventor
- 3. Modelarea ansamblurilor de piese in Autodesk Inventor; Constangeri de asamblare.
- 4. Modelarea parametrica a pieselor in Autodesk Inventor. Familii de piese
- 5. Obtinerea documentatiei tehnologice (desene de executie /ansamblu) in Autodesk Inventor. Principii, disponibilitati oferite de program.
- 6. Utilizarea bibliotecilor de piese tipizate in ansamblurile de piese.
- 7. Modelarea pieselor din table (sheet metal). Principii, instrumente oferite de Autodesk Inventor.
- 8. Indici de tehnologicitate
- 9.Structura simplificată a proceselor tehnologice: elemente definitorii și studii de caz.

#### **Bibliografie**

.

- 1. Constantin STĂNCESCU Modelare parametrică și adaptivă cu Inventor, Ediția a II-a, 2014, Editura Fast, 2014, ISBN 978- 973-86798-8-7 (http://www.fastgrup.ro/ro/Manual\_Inventor\_Ed\_2)
- 2. Constantin STĂNCESCU s.a. Proiectare Asistată cu Autodesk Inventor Îndrumar de laborator, Ediția a II-a, Editura FAST, Bucureşti – 2012, ISBN 978-973-86798-7-0 (http://www.fastgrup.ro/ro/indrumar\_Inventor\_Ed2)
- 3. Curtis Waguespack, Mastering Autodesk Inventor 2013 and Autodesk Inventor LT 2013, John Wiley & Sons, 10 mai 2012 - 1008 pagini, ISBN 9781118330524
- 4. Randy Shih Parametric Modeling with Autodesk Inventor 2010, Schroff Development Corporation, 2009, ISBN 978- 1585035069
- 5. Thom Tremblay Autodesk Inventor 2010: No Experience Required, Editura Sybex, 2009, ISBN 978-0470481691
- 6. Gheorghe M., Ingineria și Managementul Proceselor de Producție 1, Note de curs, UPB, Editura POLITEHNICA PRESSS, 2015-16.
- 7. Gheorghe M., Armășoiu G. E., Dijmărescu M. R., Îndrumar suport de laborator la Ingineria și Managementul Proceselor de Producție 1, Editura POLITEHNICA PRESSS, 2015-16
- 8. Gheorghe M., ș. a., *Tehnologia fabricării produselor - Îndrumar de laborator*, Editura BREN, ISBN 978–973–648–818–4, 2008.

 Preşedinte Comisie, Prof.dr.ing. Marian GHEORGHE